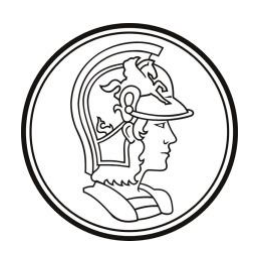

Escola Politécnica da Universidade de São Paulo PTC3418 – Laboratório de Automação

LAB3 Controle de Processo Industrial

## Guia de Utilização

# Simulador Auxiliar da Unidade de Aquecimento de Água de Alimentação

### Sumário

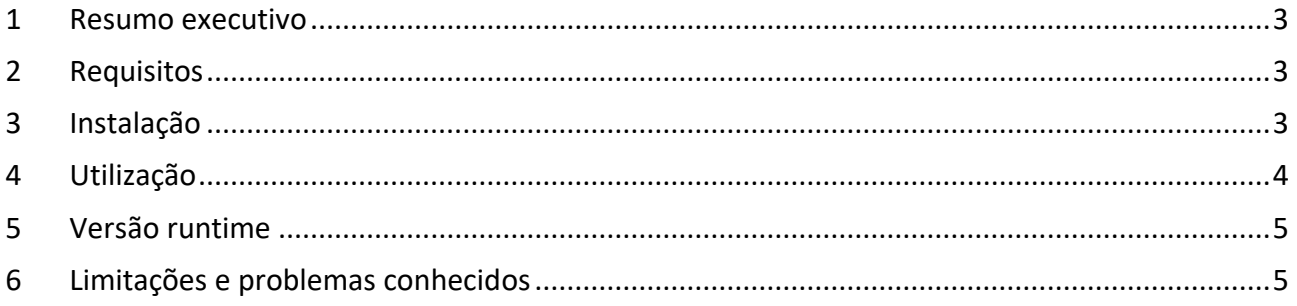

#### <span id="page-2-0"></span>1 Resumo executivo

Este documento apresenta o **simulador auxiliar** da unidade de aquecimento de água de alimentação (UAAA), que pode ser utilizado para um melhor entendimento do processo e como ferramenta auxiliar no projeto do sistema de controle.

#### <span id="page-2-1"></span>2 Requisitos

O simulador foi implementado em Matlab/Simulink, que são requisitos para sua utilização. O arquivo de distribuição possui arquivos adequados para diferentes versões do ambiente Matlab/Simulink, a partir da versão 2013b.

#### <span id="page-2-2"></span>3 Instalação

Baixe o arquivo uaaa sim.zip, disponível no e-disciplinas e descompacte o seu conteúdo para uma pasta qualquer (aqui denominada UAAA\_SIM).

Dentro da pasta, escolha a pasta correspondente à sua versão do Matlab (aqui denominada VNNNN).

Inicie o Matlab e execute o comando

>> cd UAAA\_SIM/VNNNN

e carregue os parâmetros e condições iniciais (operação nominal) com o comando

>> uaaa\_data

que deve imprimir a seguinte saída

## UAAA: Carregando parametros ... ok. ## UAAA: Carregando C.I. (operacao nominal) ... ok.

Carregue o simulador com o comando

>> uaaa\_sim

A janela principal do simulador deve se abrir (veja a [Figura 3-1\)](#page-3-1).

A parte inferior (em azul claro) se refere à planta, e a parte superior (em verde claro) se refere ao controle e monitoração. Todos os sinais de entrada e saída estão indicados, com nomes compatíveis com a documentação da UAAA.

As condições iniciais carregadas se referem à condição nominal de operação do processo. Às entradas do processo estão associados valores constantes (em rosa na parte superior) correspondentes às entradas nominais.

Como está, o processo opera em malha aberta nas condições nominais quando se pressiona o botão "PLAY" e se inicia a simulação. Como parte do processo é instável, o ponto de operação deve derivar e sair das condições nominais muito lentamente.

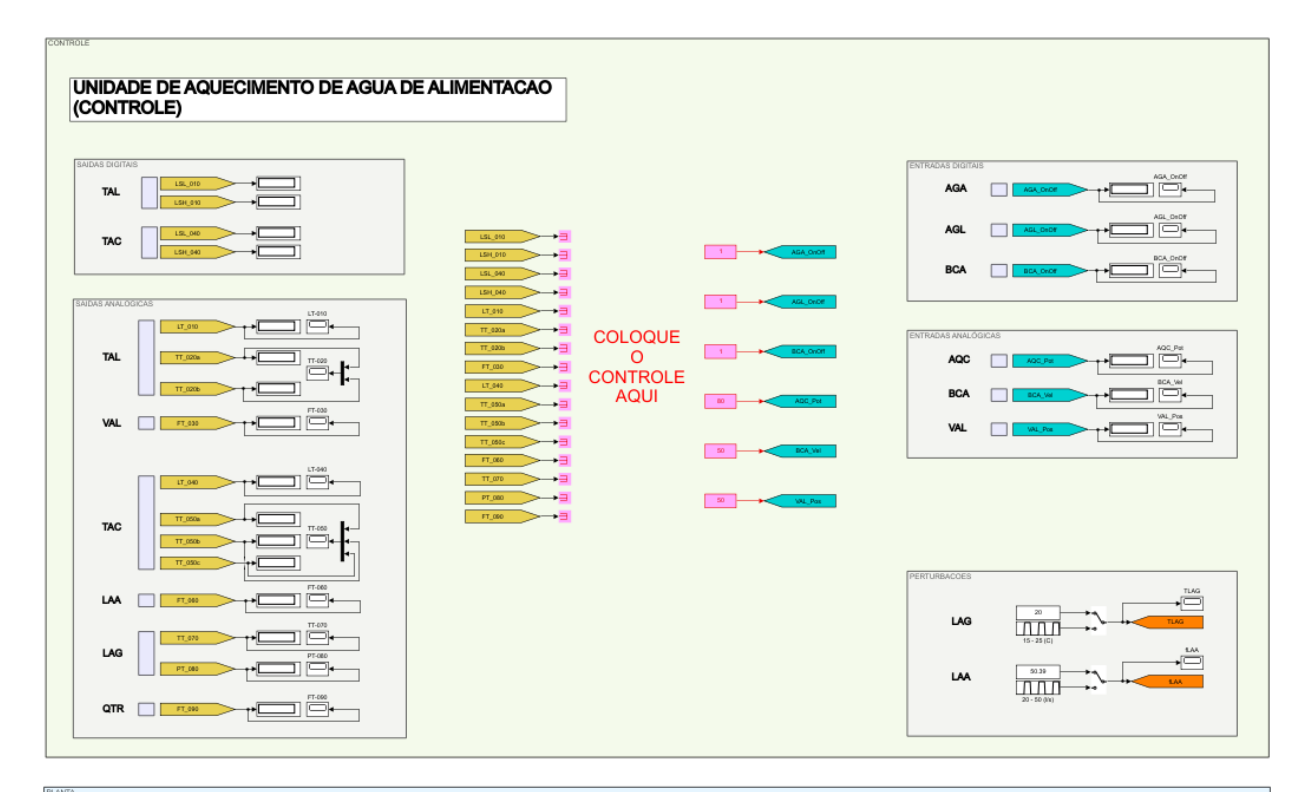

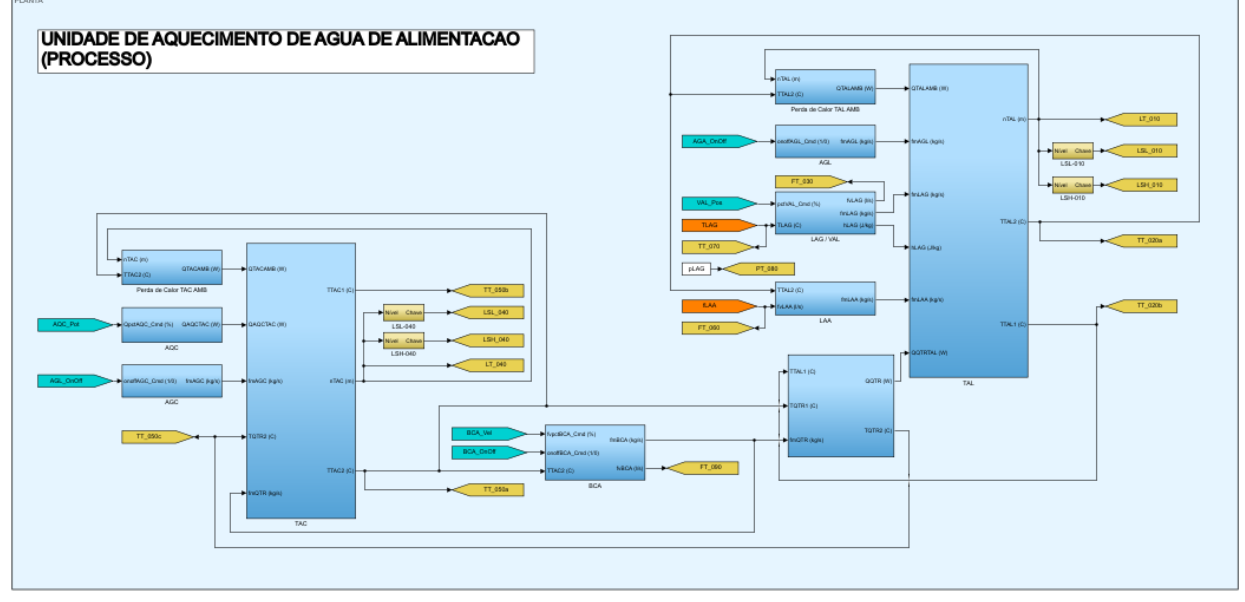

*Figura 3-1 Janela principal do simulador*

<span id="page-3-1"></span>Perturbações podem ser inseridas no processo através das chaves que controlam os sinais de perturbação (na parte superior, caixa "PERTURBACOES").

#### <span id="page-3-0"></span>4 Utilização

A ideia geral é utilizar este simulador para entender melhor o processo e testar propostas de controle, para isso observe os blocos em rosa entre as saídas e entradas do processo na parte superior da janela.

Substitua os blocos em rosa por seu sistema de controle.

É muito mais conveniente testar os controladores neste simulador e verificar o seu desempenho antes de implementá-los em um PLC, pois:

- O simulador opera muito mais rapidamente que o tempo real. Uma simulação de algumas horas de operação da planta demora apenas alguns segundos;
- O sistema de controle pode ser feito com os blocos do Simulink, mais simples e flexíveis que os disponíveis em PLCs.
- A interface do Simulink é muito mais simples do que a de PLCs ou sistemas SCADA.
- Pode-se acessar todos os sinais e seus históricos muito mais facilmente (note que há blocos "Display" e "Scope" para todas as entradas e saídas, e blocos adicionais podem ser inseridos facilmente para coletar quaisquer variáveis do controle ou da planta.

#### <span id="page-4-0"></span>5 Versão runtime

O **simulador da planta** utilizado para implementação do sistema de controle, disponível em máquina virtual, é similar a este, com as seguintes diferenças importantes:

- O simulador da planta opera apenas em tempo real.
- As entradas e saídas do simulador da planta são disponíveis apenas através de comunicação Modbus.
- A interface do simulador da planta se resume ao monitoramento das entradas e saídas no terminal de comando.
- As perturbações nas temperaturas e vazões das linhas de água são diferentes dos exemplos incluídos neste simulador.

#### <span id="page-4-1"></span>6 Limitações e problemas conhecidos

- O limite de temperatura do simulador é de 100  $^{\circ}$ C, e os sinais de temperatura saturam próximos a este valor. Note que os requisitos operacionais da planta indicam expressamente que este limite não deve ser atingido em hipótese alguma. Como o simulador não contempla ebulição do fluído, os resultados da simulação caso a temperatura atinja o limite deixam de ser válidos.
- O tanque de alimentação possui limites máximo (transbordo) e mínimo de nível. Esses valores são próximos de 1,0 m para o limite mínimo e 9.0 para o limite máximo. Há pequenas variações nesses valores a depender da temperatura (o que não é fisicamente consistente e será modificado em versões futuras).

V2021a (RPM)